# **Analysis of Semiconductor Capacitance Characteristics**

Using the HP 4280A 1MHz C Meter/C-V Plotter

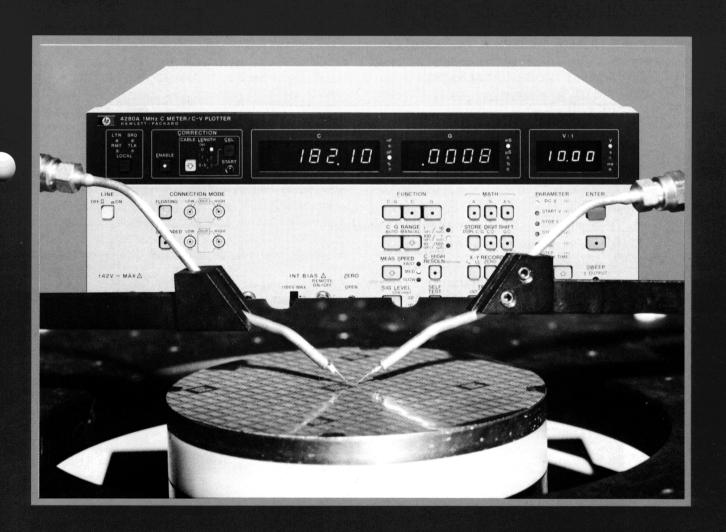

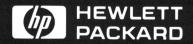

# **CONTENTS**

|                                                             |    |    |    |    | Page |
|-------------------------------------------------------------|----|----|----|----|------|
| 1. INTRODUCTION                                             |    |    |    |    | 1    |
| 1.1 4280A Applications                                      |    | ٠. |    | ٠. | 1    |
| 1. 2 4280A Features                                         |    |    |    |    | 1    |
| 1. 3 C-V Characteristics of MOS Structures and pn Junctions |    |    |    |    | 2    |
| 1. 4 Wafer Capacitance Measurements                         | ٠. | ٠. | ٠. | ٠. | 3    |
| 2. EVALUATION OF C-V/G-V CHARACTERISTICS                    |    |    |    |    |      |
| 2.1 C-V Measurement                                         |    |    |    |    |      |
| 2. 2 How to Calculate Semiconductor Parameters              |    |    |    | ٠. | 7    |
| 3. C-t CHARACTERISTICS and ZERBST ANALYSIS                  |    |    |    |    |      |
| 3. 1 C-t Measurement                                        |    |    |    |    |      |
| (1) C-t Measurement Using Internal Bias Source              |    |    |    |    |      |
| (2) C-t Measurement Using External Bias Source              |    |    |    |    |      |
| 3. 2 Zerbst Analysis                                        |    |    |    | ٠. | 11   |
| 4. DOPING PROFILE EVALUATION                                |    |    |    |    | 12   |
| 4. 1 Doping Profile Measurement                             |    |    |    |    | 12   |
| ⟨4280A Technical Information⟩                               |    |    |    |    |      |
| Internal Bias Source                                        |    |    |    |    |      |
| Sampling Mode Measurement                                   | ٠. | ٠. |    | ٠. | 11   |
| ⟨Appendixes⟩                                                |    |    |    |    | 14   |
| I. Evaluation of pn Junction Capacitance Characteristics    |    |    |    |    |      |
| II. Connection Mode (CONN MODE)                             |    |    |    |    |      |
| III. Sample Programs                                        |    |    |    |    |      |
| (1) C-V Measurement Program                                 |    |    |    |    | 17   |
| (2) C-t Measurement Program                                 |    |    |    |    | 21   |

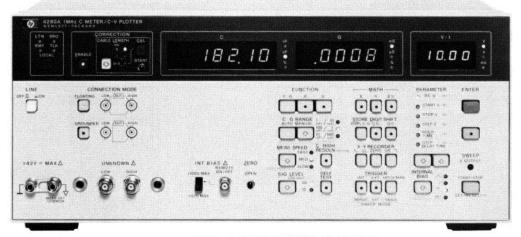

#### 1. INTRODUCTION

#### 1. 1 4280A Applications

The HP model 4280A 1MHz C Meter/C-V Plotter is designed to measure the high-frequency Capacitance-Voltage (C-V) and Capacitance-time (C-t) characteristics of semiconductor devices and materials. When testing Metal-Oxide Semiconductors (MOS) or bipolar transistors, the 4280A provides fully automatic measurements with improved speed and accuracy. The 4280A is ideally suited for wafer process evaluation and for development of new semiconductor devices.

This Application Note explains how to perform reliable C-V and C-t characteristics measurements on semiconductor wafers using the 4280A. This note also contains a procedure for calculating other semiconductor parameters from measured C-V or C-t characteristics.

#### 1. 2 4280A Features

#### ■ High Accuracy and High Resolution

The 4280A measures Capacitance (C) and Conductance (G) with 0.1% accuracy and maximum 4-1/2-digit display resolution (5-1/2-digit resolution with opt. 001). The test frequency is fixed at 1 MHz.

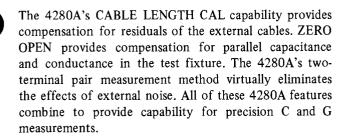

# ■ C-V and G-V Measurement Versatility Covers Most Semiconductor Applications

The internal DC bias source can be set to from -100V to +100V with 1mV (3-digit) resolution and 0.1% accuracy. Even minute changes in the C-V or G-V characteristics of a device can be measured accurately.

Automatic swept bias measurements are made by setting START V, STOP V, and STEP V. To allow the device under test to reach stability, HOLD TIME and STEP DELAY TIME can also be set. This means that device characteristics are obtained after the device has attained thermal equilibrium. The 4280A's measurement accuracy insures accurate calculation of device parameters such as flat band voltage (Vfb) and minority carrier lifetime.

#### ■ Easy-to-Obtain C-t Characteristics

When performing C-t measurements, the 4280A's measurement time interval (td) can be set from  $10\mu s$  (with an external bias source) to 32s, with  $10\mu s$  resolution and 0.02% accuracy. The response time for a capacitance measure-

ment is only  $1\mu s$ , so the C-t characteristics of semiconductors having slow or fast transient properties, can be obtained easily. C-t measurements can be used in Zerbst analysis to calculate the minority carrier lifetime and surface generation velocity. Measured C-t values are also used to calculate deep-level traps.

#### Automatic System Applications

Measurements, analysis, and plotting can be performed automatically using the HP-IB. The 4280A outputs measured values in either of two formats: ASCII, or for fast dats output, binary code.

Data measured at each bias point during a sweep are stored in the 4280A's measurement data buffer. All stored data are then transferred to the controller at one time (block-data output) when the sweep ends. Block-data output reduces measurement time significantly.

The 4280A's SYNC OUTPUT and EXT TRIGGER are used to synchronize the 4280A with peripheral equipment, such as bias sources or thermal controllers. A recorder output is also provided for hard copy analog plotters. These features make the HP 4280A an ideal element for automatic C-t or B-T (Bias Temperature) systems.

Table 1-1. 4280A Key Specifications

| ·                          |                                                      |  |  |  |  |  |
|----------------------------|------------------------------------------------------|--|--|--|--|--|
| Measurement                | $C-G \qquad :  C \ , \qquad G \ , \qquad C \cdot G$  |  |  |  |  |  |
| Function                   | C-t : C-t, G-t, C · G-t                              |  |  |  |  |  |
| Test Signal                | Frequency: 1 MHz ± 0.01 %                            |  |  |  |  |  |
| Test Signal                | OSC Level: 10mVrms, 30mVrms ±10%                     |  |  |  |  |  |
|                            | Function :,,,                                        |  |  |  |  |  |
| Internal DC<br>Bias Source | Output : 0 ~ ±100V, 3 digits<br>Range                |  |  |  |  |  |
|                            | Resolution: 1mV (max)                                |  |  |  |  |  |
|                            | Basic : 0.1 %<br>Accuracy                            |  |  |  |  |  |
| Time                       | *1 10 \mus \sim 32s                                  |  |  |  |  |  |
| Sweep Range                | *2(X number of measurement points)                   |  |  |  |  |  |
| Measurement                | C : 1 fF ~ 1.9 nF                                    |  |  |  |  |  |
| Range                      | G : 10 nS ~ 12 mS                                    |  |  |  |  |  |
| Basic Accuracy             | 0.1 %                                                |  |  |  |  |  |
| and Display                | 4-1/2 digits max.<br>(with opt. 001 C: 5-1/2 digits) |  |  |  |  |  |
| Digits                     |                                                      |  |  |  |  |  |

\*1: Using an external bias source

\*2: Max number of measurement points is 9999.

# 1. 3 C-V Characteristics of MOS Structures and pn Junctions

Doping profile, flat band voltage (Vfb), and threshold voltage (Vth) are essential parameters used for process monitoring and for new semiconductor device evaluation. These parameters can be derived from C-V measurements. Benefits can include improved device quality and increased production yield.

#### ■ C-V Characteristics of MOS Structures

Total capacitance of the MOS structure shown in Figure 1-1 consists of oxide-layer capacitance (Cox) and depletion-layer capacitance (Cd). Total capacitance is obtained from the equation below:

$$C = \frac{Cox \cdot Cd}{Cox + Cd}$$

Figure 1-2 shows swept bias C-V characteristics of an n-type MOS structure. Curves (a), (b), and (c) show the characteristics of the structure at low frequency, high frequency, and high frequency with pulsed bias.

The carrier distribution in the MOS structure during accumulation, depletion, and inversion is shown in Figure 1-3.

#### (1) Accumulation

When positive voltage is applied to the gate, majority carriers (electrons) accumulate on the Si-SiO<sub>2</sub> surface. In this state, Cd is negligible and MOS capacitance is equal to Cox, as shown in Figures 1-2 and 1-3.

#### (2) Depletion

When the applied voltage goes negative, the majority carriers are repelled from the SiO<sub>2</sub> surface. Donor ions remain as fixed charges, forming the depletion layer. In this state, MOS capacitance consists of Cox and Cd, which varies with the applied gate voltage. The MOS capacitance is calculated from this equation:

$$C = \frac{Cox \cdot Cd}{Cox + Cd}$$

#### (3) Inversion

As the applied gate voltage becomes more negative, the density of the minority carriers (holes) becomes greater than the density of electrons at the surface of the depletion layer, forming the inversion layer.

When a state of deep inversion is reached, the width of the depletion layer becomes constant. Holes in the inversion layer are supplied by the generation of electron-hole pairs caused by normal thermal agitation. This electron-hole generation is relatively slow. At high frequencies, however, holes cannot be generated fast enough, so MOS capacitance decreases and becomes constant as shown in Figure 1-2 (b). But at lower frequencies, holes can be generated fast enough to replenish the inversion layer. Thus MOS capacitance becomes equal to Cox, as shown in Figure 1-2 for curve (a).

When high-frequency pulsed bias is applied, minority carriers are generated even more slowly than when high frequency is applied. This causes MOS capacitance to decrease even further, as shown in Figure 1-2 (c).

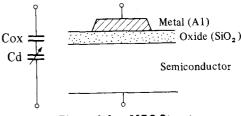

Figure 1-1 MOS Structure

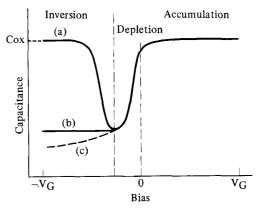

Figure 1-2 C-V Characteristics of a MOS Structure

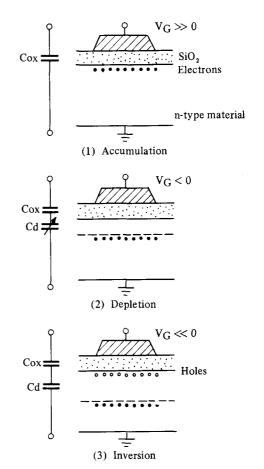

Figure 1-3 Carrier Distribution of a MOS Structure

#### C-V Characteristics of pn Junctions

Figure 1-4 shows how the depletion layer of a pn junction is formed by fixed charges (donor and acceptor ions) which concentrate at the junction of the p and n materials. The depletion layer capacitance, Cd, depends on the applied bias voltage. Because Cd depends largely on the impurity concentration of the substrate, the impurity concentration and the built-in potential can be calculated by measuring the pn structure's C-V characteristics. Figure 1-5 shows an example of the C-V characteristics of a pn junction.

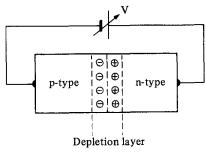

Figure 1-4 pn Junction

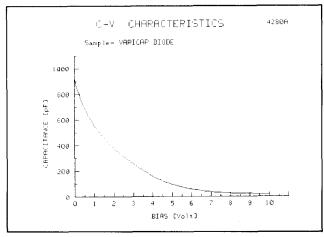

Figure 1-5 C-V Characteristics of a pn Junction

#### 1. 4 Wafer Capacitance Measurements

It has always been difficult to measure wafer capacitance accurately when using a wafer prober, because of such inherent measurement errors as these:

- Stray capacitance and conductance of test fixture and probes
- Mutual inductance and admittance of test cables
- Effects of environmental noise
- Transient line noise when performing grounded device measurements

The HP 4280A, however, virtually eliminates these errors. The 4280A's error correction function, two-terminal pair measurement method, and grounded device measurement capability enable the user to make accurate measurements when using a wafer prober.

When calculating such parameters as the impurity concentration or oxide layer thickness, precise capacitance measurement results are necessary. These results can be fed back to control the wafer production process, thereby increasing production yields, improving device quality, and reducing test cost.

#### (1) Error Correction

The 4280A has a CABLE LENGTH CALIBRATION function that corrects errors occurring in cables up to five meters long. With the test cable connected to the HIGH terminal (open termination) the 4280A measures the open admittance of the test cable and stores the measured value in internal ROM. The stored value is then used to correct the measured value of the device under test. The corrected value is displayed. CABLE LENGTH CAL doesn't need to be performed when the test cable is zero or one meter.

Next, perform the ZERO OPEN measurement with the test fixture and cables open (see Figure 1-6). In this case the 4280A measures stray capacitance/conductance of the test fixture and stores the measurement in memory.

Last, press the CORRECTION ENABLE key. This causes the 4280A to calculate error corrections, such as the one shown below, then display the true value for the DUT.

$$Y_{T} = \frac{Y_{M} \{1 + (R_{D} + R_{S}) Y_{A}\}}{1 - Z_{O}^{2} Y_{A}^{2} - Y_{M} (2Z_{O}^{2} Y_{A} + R_{D} + R_{S})} - Y_{Z}$$
(For floating DUT group matter)

(For floating DUT measurements)

Where

Y<sub>M</sub> is the measured value (admittance);

Y<sub>T</sub> is the true value of the DUT (admittance);

YA is the open admittance of the test cable;

Yz is the stray admittance of the test fixture;

Z<sub>O</sub> is the characteristic impedance of the test cable, a constant (be sure to use the specified cable (HP No. 8120-4195), otherwise accurate error correction will be impossible because of incorrect Z<sub>O</sub>); and

 $R_S$  and  $R_D$  are the residual resistances of the test signal source  $(R_S)$  and the measurement circuit or I-V convertor  $(R_D)$  (also constants).

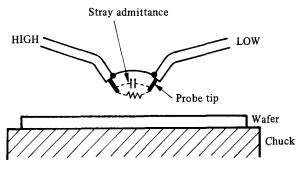

Figure 1-6 Open Condition

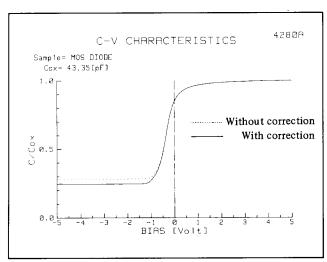

Figure 1-7 Difference in Measurement Results with and without Error Correction

Figure 1-7 shows the difference in the results obtained with and without error correction. It can be seen that the effect of error correction is substantial.

#### (2) Two-Terminal Pair Measurement Method

Figure 1-8 illustrates the two-terminal pair measurement method. When using a coaxial cable in this method, currents of equal and opposite direction flow down the center conductor and outer conductor. Consequently the effects of mutual interference between High and Low conductors cancel. And the outer conductor acts as a shield to eliminate external noise.

#### (3) Grounded DUT Measurement

When the device under test is grounded (for example, the chuck of a wafer prober), select the "GROUNDED" CONNECTION MODE. In the grounded mode, the current flowing in the DUT is measured correctly and noise from ground is eliminated. This improves measurement accuracy. The grounded measurement is performed as shown in Figure 1-8 (b).

When testing wafers, connect the 4280A to the prober as shown in Figure 1-9 (a). First cover the prober with a shield box with dark interior to reduce the effects of external noise and light. Next, as shown in Figure 1-9 (b), insulate the test cable from the shield box at the connector to avoid mixing noise from the shield box and the outer conductor of the text cables. Further, as shown in Figure 1-9 (c), use coaxial lead as close to the probe tip as possible to decrease stray admittance; and short the outer conductors of the High and Low cables to prevent errors that could occur if the two-terminal pair were not formed. Use of this technique will help insure stable, accurace measurements.

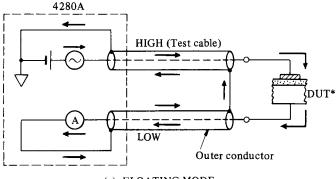

(a) FLOATING MODE

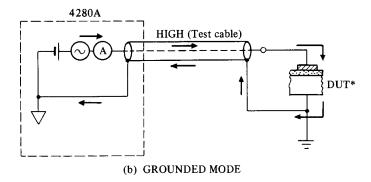

\*DUT: Device Under Test

Figure 1-8 Two-Terminal Pair Measurement Method

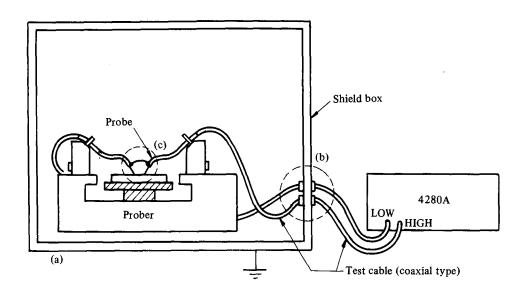

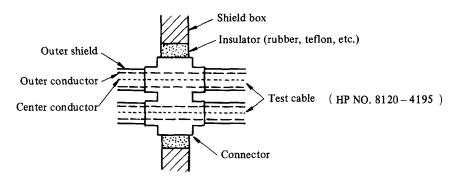

(b) Enlargement of the connector

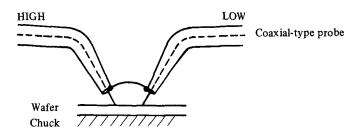

(c) Enlargement of the probe end

Figure 1-9 How to Connect with the Prober

## 2. EVALUATION OF C-V/G-V CHARACTERISTICS

This chapter explains how to use the C-V characteristics to calculate other parameters. This analysis is performed when evaluating the quality of semiconductor processes.

#### 2. 1 C-V Measurement

Figure 2-1 shows two examples of C-V/G-V measurement using the HP 4280A.

In Figure 2-1 (a), the 4280A is shown controlled by an HP 9826A Desktop Computer. Using an HP-IB controlled prober, many DUTs on a wafer can be tested automatically.

Figure 2-1 (b) shows a system that enables C-V/G-V characteristics to be plotted on an X-Y recorder using RECORDER OUTPUT of the 4280A. Normalized data can be plotted by measuring the capacitance of the oxide layer (Cox) before the sweep. Cox is then used as the normalization constant and the 4280A's math function is used to plot C/Cox.

The next example shows how to make a C-V measurement using the HP-IB system shown in Figure 2-1 (a). (Refer to page 17 for a sample program.)

#### (Example of Measurment)

Figure 2-2 (a) shows n-type MOS diode C-V characteristics measured under the following conditions:

START V = 
$$-5V$$
  
STOP V =  $5V$   
STEP V =  $0.05V$   
HOLD TIME =  $10 \text{ s}$   
STEP DELAY TIME =  $10 \text{ ms}$ 

The C-V characteristics are not accurate for bias from -5 to -2.5V. This is because the measurement was not performed under equilibrium conditions (i.e. the HOLD TIME of 10s was not long enough). Figure 2-2 (b) shows the result of a 40s HOLD TIME, performed at equilibrium. This example shows how the HOLD TIME and STEP DELAY TIME can be chosen to obtain stable measurements. This test was performed using the connection shown in Figure 2-3. (Please see page 15 for details.)

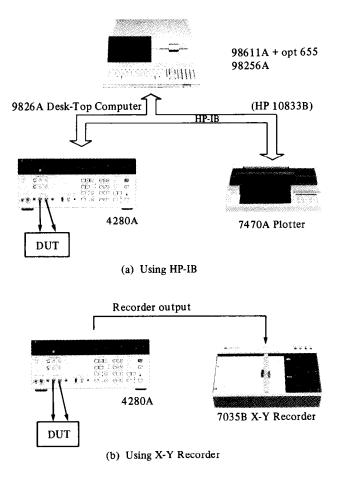

Figure 2-1 The System for C-V Measurement

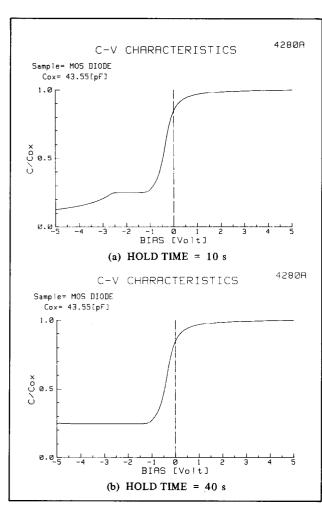

Figure 2-2 C-V Characteristics of MOS Diode

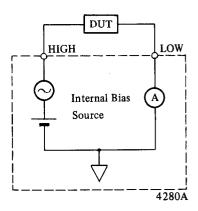

Figure 2-3 Connection (CN10)

#### 2. 2 How to Calculate Semiconductor Parameters

To calculate semiconductor parameters from C-V characteristics, the Cox (oxide layer capacitance) must be measured and the Nsub (impurity concentration of substrate) obtained from the depletion layer capacitance must be computed. The reliability of parameters largely depends on the accuracy and resolution of measured Cox and depletion layer capacitance. The 4280A can be used to obtain sufficiently accurate parameters for this purpose.

#### **Internal Bias Source Features**

The 4280A can provide a step-function ( \_\_\_\_\_ ) bias sweep internally. The range of the bias sweep and the bias step can be set using START V, STOP V, and STEP V. Also, the HOLD TIME and STEP DELAY TIME are used to insure that the DUT is tested under equiribrium conditions.

Therefore the most suitable measurement conditions for the DUT are obtained.

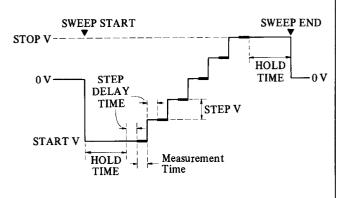

 START V, STOP V:
 0 to ±100 V

 STEP V:
 0 to 200 V

 HOLD TIME:
 3 ms to 650 s.

 STEP DELAY TIME:
 3 ms to 650 s.

#### (1) Nsub: impurity concentration of the substrate

Nsub can be calculated accurately from 4280A capacitance measurement data using the following equations, which assume that Nsub is constant in bulk.

Nsub = 
$$\frac{4 \cdot |\phi f|}{q \cdot \epsilon_0 \cdot \epsilon_{si}} \cdot \left(\frac{Csmin}{A}\right)^2$$

$$\phi f = \pm \frac{k \cdot T}{q} \ln \left( \frac{Nsub}{ni} \right) \begin{pmatrix} + : p-type \\ - : n-type \end{pmatrix}$$

where

 $\phi f$  is the Fermi potential, in Volts;

Csmin is the minimum depletion layer capacitance, in Farads;

A is the area of the gate (A1), in cm<sup>2</sup>;

ni is the intrinsic carrier concentration per cm<sup>3</sup>;

 $\epsilon_0$  is the free space permittivity (8.854 × 10<sup>-14</sup> F/cm);

 $\epsilon_{si}$  is the dielectric constant of Si (11.7);

q is the magnitude of electronic charge  $(1.602 \times 10^{-19} \text{ Coulomb});$ 

k is the Boltzmann constant  $(1.38 \times 10^{-23} \text{ J/K})$ ; and

T is the absolute temperature, in K.

Figure 2-2(b) shows that Csmin =  $13.81 \times 10^{-12}$  F. And by the method of successive approximation, we find Nsub:

Nsub = 
$$1.406 \times 10^{15} [1/cm^3]$$

where

 $A = 0.001 \text{ cm}^2$ , and T = 293 K.

#### (2) Vfb: flat band voltage

For practical MOS structures, a negative gate voltage is needed to produce the flat band condition. This is because there are positive surface charges in the oxide layer and a difference in the work functions of Semiconductor (Si) and metal (Al). Vfb is obtained from the gate voltage. Surface charge density and threshold voltage are obtained from Vfb.

Vfb is determined using flat band capacitance, Cfb, which is calculated from the following equation:

Cfb = 
$$\frac{\text{Cox} \cdot \text{Csfb}}{\text{Cox} + \text{Csfb}}$$

where Csfb is the depletion layer capacitance under flat band condition and is defined by the following equations:

Csfb = 
$$\frac{\sqrt{2 \cdot A \cdot \epsilon_0 \cdot \epsilon_{si}}}{\lambda}$$
$$\lambda = \sqrt{\frac{2k \cdot T \cdot \epsilon_0 \cdot \epsilon_{si}}{q^2 \cdot Nsub}}$$

Using Nsub obtained in (1), we obtain the following:

Csfb = 
$$9.615 \times 10^{-11}$$
 [F]  
Cfb =  $2.997 \times 10^{-11}$  [F]

Therefore Vfb is equal to -0.25 V.

#### (3) Qss/q: Surface charge density

In the oxide layer of a practical MOS device there is a fixed surface charge. Mobil ions and ionized traps make up the surface charge, so measured C-V characteristics differ from those of an ideal MOS. Since the surface charge depends on (i) the semiconductor orientation, (ii) oxidation, and (iii) annealing conditions, Qss is very important in the evaluation of wafer processes. The surface charge density is calculated from following equation:

$$\frac{Qss}{q} = \frac{Cox}{A \cdot q} |\Phi_{MS} - Vfb|$$

where  $\Phi$ MS is the difference in the work functions of semiconductor (Si) and metal (Al). In this MOS diode, the following hold.

$$\phi f = -0.3061 \text{ V}$$
  
 $\Phi MS = -0.6 - \phi f = -0.2939 \text{ V}$ 

Therefore,

$$\frac{Qss}{q} = 1.193 \times 10^{10} [1/cm^3]$$

#### (4) Vth: threshold voltage

Vth is an important parameter in the analysis of MOSFET's Vth is defined by the following equation:

Vth = Vfb + 
$$(2\phi f - \frac{A \cdot Qb}{Cox})$$

where Qb is the fixed charge per unit area in the depletion layer and is defined as follows:

Qb = 
$$\pm q \cdot \text{Nsub} \cdot \frac{\epsilon_i \cdot \epsilon_{si} \cdot A}{\text{Csmin}}$$
  $\begin{pmatrix} +: \text{ n-type} \\ -: \text{ p-type} \end{pmatrix}$ 

In this MOS diode,

$$Qb = 1.690 \times 10^{-8} [coulomb/cm^{2}]$$

Therefore

$$Vth = -1.250 V$$

#### 3. C-t CHARACTERISTICS and ZERBST ANALYSIS

This chapter explains how to measure C-t characteristics of a MOS diode using the 4280A, and how to calculate  $\tau$ geff and So from these characteristics.

rgeff (minority carrier lifetime in semiconductor bulk) and So (surface generation velocity) are very important parameters for evaluating the loss that occurs in charge-coupled devices (CCD) during charge transmission.

Measurement of  $\tau$ geff and So is essential for the evaluation of Si wafers and for the study of new devices. Since  $\tau$ geff and So are obtained by the Zerbst analysis of the C-t characteristics, these parameters can be calculated accurately using C-t data measured by the 4280A.

#### 3. 1 C-t Measurement

C-t characteristics of a MOS structure show the capacitance change after a pulse bias is applied which drives the structure first into accumulation then into deep inversion. Since the time constant of minority carrier generation is relatively long, the MOS structure requires time to reach equilibrium after the pulse bias is applied. Immediately after the pulse bias is applied, the depletion layer extends more widely then the depletion layer becomes narrower—the MOS structure approaches equilibrium as more and more minority carriers are generated. Finally, the depletion layer reaches its equilibrium width. This proves charge neutrality. The C-t characteristics are obtained from this change in the depletion layer width (Figure 3-1).

The HP 4280A offers two C-t measuring methods:

- (1) using the 4280A's internal bias source as the pulse source (INT C-t), and
- (2) using an external bias source (EXT C-t).

One of these methods is selected in accordance with the properties of the DUT and the measurement objectives.

#### (1) C-t Measurement Using the Internal Bias Source

In this mode, the measurement time interval (td) can be set from 10 ms to 32 s. To set up the C-t measurement, set the parameters Pulse V, Meas V, th, td, and NO OF RDNGS (number of measurements) as shown in Figure 3-1. When the sweep starts, PULSE V bias is applied to the DUT during th, then the bias changes to MEAS V. This changing point defines t = 0. Then measurements are made at intervals of td until the NO OF RDNGS is complete. Each measurement is made in the middle of the measurement interval.

The C-t measurements are sent to the X-Y recorder through the RECORDER OUTPUT. Using the HP-IB as shown in Figure 3-2, the C-t measurement and Zerbst analysis and plotting can be automated. This section describes C-t measurement as shown in Figure 3-2 (Page 21 shows a sample program.).

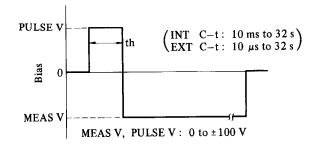

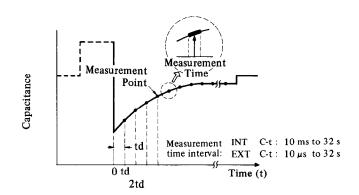

Figure 3-1 C-t Measurement

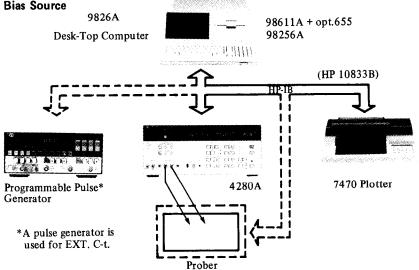

Figure 3-2 Example System for C-t Measurement and Zerbst Analysis

#### ⟨ Example of Measurement ⟩

Figure 3-3 shows C-t characteristics for an n-type MOS diode measured under the following conditions:

The MOS diode is forced into accumulation by applying a 5 V bias for 5 s then the bias is changed to -5 V. 60 measurements are then made at intervals of 1 s.

Figure 3-4 shows a graph of 100 C-t measurements that were taken at intervals of 10 ms using the block mode data output (see page 1).

Data with 4-digit resolution can be obtained with td as short as 10 ms (with opt. 001), so minute changes of capacitance can be resolved for accurate Zerbst analysis.

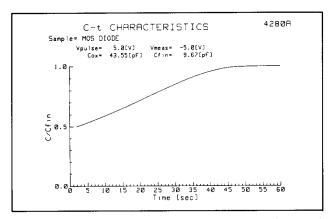

Figure 3-3 C-t Characteristics of a MOS Diode (INT C-t)

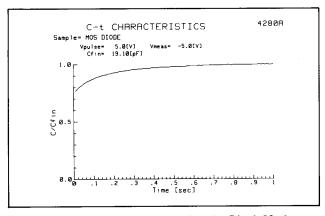

Figure 3-4 C-t Characteristics using the Block Mode (td = 10 ms)

# (2) C-t Measurement Using an External Bias Source By using a pulse generator with fast rise time, C-t characteristics with $td \ge 10 \, \mu s$ can be obtained.

Connect the OUTPUT terminal of the pulse generator to the EXT BIAS terminal (EXT SLOW or EXT FAST)\*

of the 4280A as shown in Figure 3-5. Also connect the pulse generator's EXT INPUT terminal to the 4280A's SYNC OUTPUT terminal.

Match the pulse width of the pulse generator to that of the 4280A so a pulse bias synchronized with 4280A can be applied to the DUT. If the pulse generator has an EXT WIDTH function, then the pulse bias width can be set equal to th. (The HP 8112A Programmable Pulse Generator has this function.)

\*EXT SLOW:  $td \ge 200 \,\mu s$ EXT FAST:  $td \ge 10 \,\mu s$ 

#### ⟨ Example of Measurement ⟩

In this example, an HP 8112A Programmable Pulse Generator is used as an external pulse bias source for measuring the C-t characteristics of a MOS diode. Set the 4280A and 8112A as follows:

#### • 4280A

Measurement Function: C-t
Measurement Speed: MED

Connection Mode: CN13 (EXT FAST C-t)

#### Parameter

NO OF RDNGS: 50 th: 1 ms td: 10 μs

#### • 8112A

Mode: External width

Output Levels: High = 2 V Low = -5 V Transition mode: Fastest transition (fixed)

Figure 3-6 shows C-t measurement results obtained under these test conditions. Even fast C-t characteristics can be measured reliably. Figure 3-7 shows the connections for EXT FAST C-t measurement (see page 15 for details about connection).

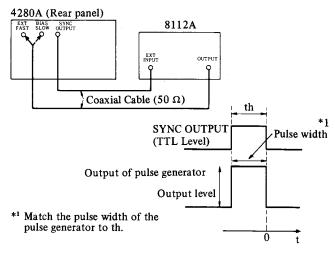

Figure 3-5 Connecting the 4280A to an External Bias Source

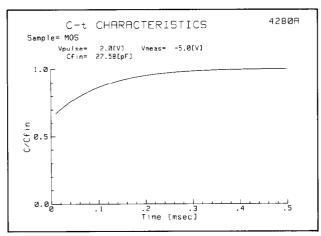

Figure 3-6 Measurement Results for a MOS Diode in the EXT C-t Mode (td = 10  $\mu$ s)

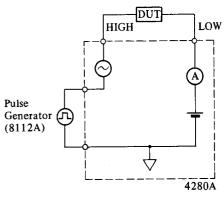

Figure 3-7 Connection Mode (CN13)

#### 3. 2 Zerbst Analysis

Figure 3-8 shows the Zerbst characteristics obtained by analyzing the C-t characteristics shown in Figure 3-3. The minority carrier lifetime,  $\tau$ geff, and the surface generation velocity, So are calculated from Zerbst characteristics.

Zerbst characteristics can be obtained by plotting the following data.

$$\frac{\text{Cfin}}{\text{C}} - 1 \qquad \text{VS} \qquad -\frac{\text{d}}{\text{dt}} \left(\frac{\text{Cox}}{\text{C}}\right)^2$$
(X axis) (Y axis)

where

C is the measured capacitance, in Farads; Cfin is the final (equilibrium) capacitance, in Farads; Cox is the capacitance of the oxide layer, in Farads.

First, approximate the middle part of the Zerbst curve as a straight line and determine the slope (m) and the y-axis intercept ( $\Delta$ ).  $\tau$ geff and So are obtained from the following equations:

$$\tau geff = 2 \cdot \frac{ni}{Nsub} \cdot \frac{Cox}{Cfin} \cdot \frac{1}{m}$$
 [s]

So = 
$$\frac{1}{2} \cdot \frac{\text{Nsub}}{\text{ni}} \cdot \frac{\epsilon_{\text{si}} \cdot \epsilon_{\text{o}} \cdot A}{\text{Cox}} \cdot \Delta$$
 [cm/s]

#### Sampling Mode Measurement

High-resolution C-t measurement can be made in the sampling mode even when the measurement time interval (td) is as short as  $10 \,\mu s$ .

This figure shows how the 4280A makes repeated measurements with a very short sampling at  $t = k \cdot td$  (k = 1, 2, ...). Usually the sampling time ts is 1/5 of  $k \cdot td$ . Next the integrator circuit of the dual-slope A/D convertor of the 4280A is charged repeatedly (at each sample) until the total of ts reaches the integration time (tm) of an ordinary measurement method (such as the INT C-t measurement). The C (G) measurement is made with an resolution of 3 to 4 digits.

For example, when the measurement speed is FAST and td is  $10 \mu s$ , at k = 1 ( $t = 10 \mu s$ ),

creases. The number of samples is set automatically to the

ts = 
$$2 \mu s$$
  
Number of samples =  $500$   
at k =  $20 (t = 200 \mu s)$  then,  
ts =  $40 \mu s$ 

Number of samples = 25 The number of samples decreases as  $t = k \cdot td$  increases because the sampling time (ts) can be set larger as t in-

most suitable value for each measurement,  $t = k \cdot td$ . This increases the efficiency of measurement, another advantage of this method.

The sampling mode permits measurement of even very fast C-t characteristics, so fast that they couldn't be measured until now. Even phenomena with very short time constants can be evaluated by the 4280A.

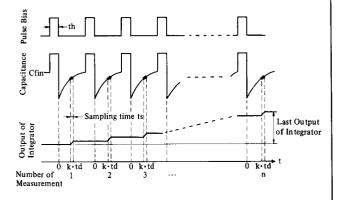

Measurement in the Sampling Mode (measurement time  $t = k \cdot td$ )

where

ni is the intrinsic carrier concentration, per cm<sup>3</sup>; Nsub is the impurity concentration in the substrate,

 $\epsilon_{si}$  is the dielectric constant of Si (equals 11.7);

 $\epsilon_0$  is the permittivity of free space, (8.854 ×  $10^{-14}$  F/cm) and

A is the area of the gate, in cm<sup>2</sup>.

From Figure 3-8 we obtain

m 
$$\simeq 2.999, \Delta \simeq 0.2956$$

$$Cox = 43.55 pF, Cfin = 9.67 pF,$$

Nsub = 
$$1.406 \times 10^{15}$$
 cm<sup>3</sup> (See page 8.)

And also

 $\tau geff = 1.625 \times 10^{-5} \text{ s}$ 

So =  $6.498 \times 10^{-1}$  cm/s

 $(T = 293 \text{ K}, A = 0.001 \text{ cm}^2)$ 

A computer can be used with the HP 4280A to obtain  $\tau$ geff and So more easily.

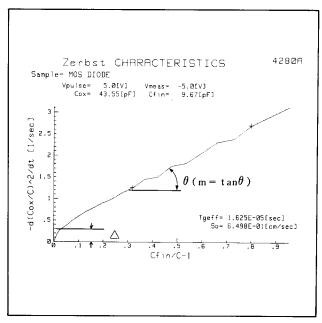

Figure 3-8 Zerbst Characteristics

#### 4. DOPING PROFILE EVALUATION

The doping profile of a MOS structure can be obtained from C-V measurement results. The width of the depletion layer and the change in capacitance with applied bias voltage depend on doping concentration. The doping profile is calculated from the following equations:

$$N(W) = \frac{2}{q \cdot \epsilon_{si} \cdot \epsilon_{0} \cdot A^{2}} \left[ \frac{d}{dv} \left( \frac{1}{C^{2}} \right) \right]^{-1}$$

$$W = A \cdot \epsilon_{si} \cdot \epsilon_{o} \left( \frac{1}{C} - \frac{1}{Cox} \right)$$

where

C is the measurement capacitance, in Farads; and

W is the depth, in cm.

The 4280A's internal dc bias can be set between -100 V to +100 V, so heavily doped substrates can be characterized. Reliability of results are enabled by the 4280A's high accuracy (best 0.1%) in measuring capacitance.

#### 4. 1 Doping Profile Measurement

The 4280A can be used in any of three ways to make C-V measurements. In each method, the doping profile is computed from C-V data using an HP-IB controller.

- (1) C-V measurement using \_r mode
- (2) Pulsed C-V measurement

(Pulse bias is controlled by a computer program.)

(3) Pulse C-V measurement in C-t mode

(Pulse bias is controlled by a computer program.)

Method (1) uses C-V measurement as explained in chapter 2. The pulsed C-V techniques of (2) and (3) extend the depletion layer more deeply so that doping concentration is measured deeper in the substrate.

In method (2), the pulse bias is generated with the internal bias source in the ( --- ) mode and measurements are made as shown in Figure 4-1. If the capacitance is measured in pulsed C-V measurement as soon as possible after pulse bias is applied and before the inversion layer is formed, then the doping profile can be evaluated deeper in the substrate. Thus, the shorter the bias settling time and measurement time are, the better.

The settling time of the interval bias source (99.9%) for the 4280A is about  $(0.05 \cdot \Delta V + 1.7)$  ms (e.g.  $-5 V \rightarrow 5 V$  takes about 2.2 ms). It takes about 15 ms to measure capacitance with 3-1/2-digit accuracy, so this measurement is usually made before the inversion layer forms.

If the inversion layer forms within several ms, method (3) is the best choice (pulsed C-V measurement in the EXT C-t mode). Set the parameters for EXT C-t measurement (refer to 3.1) as follows:

- i) th is the accumulation time (see Figure 4-1.)
- ii) td is the wait time (see Figure 4-1.)
- iii) NO OF RDNGS is set to 1.

This makes the pulsed C-V measurement possible in the EXT C-t mode, just as in method (2). The pulse bias level is set under HP-IB control. Using a pulse generator with fast rise time, the wait time and the measurement time can be shortened to  $10 \,\mu s$  and  $2 \,\mu s$ . (See page 11 for the EXT FAST C-t mode and td =  $10 \,\mu s$ .) Therefore doping concentration can be measured deep in the substrate even in devices with fast responses.

Figure 4-2 shows the doping profile for a MOS diode obtained by method (2). In this measurement, the connection shown in Figure 2-3 is used.

Figure 4-3 shows the doping profile of a MOS diode measured under the following test conditions, using the system shown in Figure 4-4 and method (3).

#### • 4280A

Measurement Function: C-t Measurement Speed: MED

Connection Mode: CN13 (see the page 15)

#### **P**arameters

NO OF RDNGS: 1 th: 2 ms td: 10 μs

#### • 8112A

Mode:

External width

Output Level:

Vacc, Vinv, and Bias step are set by HP-IB control (Figure 4-1 shows the Vacc, Vinv,

and bias step.)

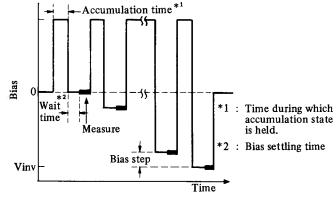

Figure 4-1 Pulsed C-V Measurement

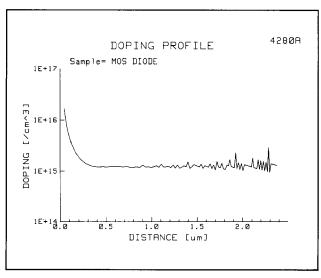

Figure 4-2 Doping Profile

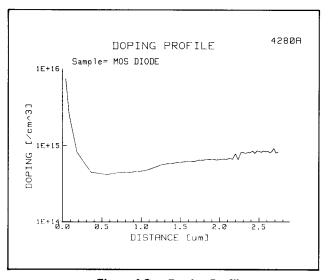

Figure 4-3 Doping Profile (EXT C-t Mode)

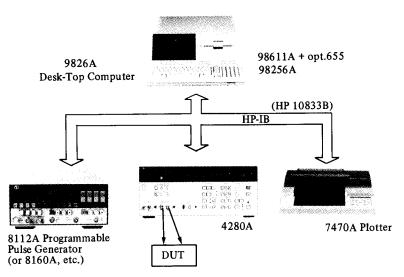

Figure 4-4 Example System for Doping Profile Measurement in the EXT C-t Mode

### <Appendixes>

#### I. Evaluation of pn Junction Capacitance Characteristics

The pn junction is as important as MOS as a basic IC element. Many pn junction parameters, such as impurity concentration, and built-in potential, can be obtained from the C-V characteristics obtained by the HP4280A.

The following two models are valid for pn junctions.

#### (1) Abrupt pn Junctions

An abrupt pn junction is formed when the impurity concentration changes abruptly at the junction from acceptor impurities  $(N_A)$  to donor impurities  $(N_D)$ . This is shown in Figure I-1. Especially, if  $N_A \gg N_D$  (or  $N_A \ll N_D$ ), then a one-sided abrupt junction,  $p^+ - n$  (or  $p - n^+$ ), is obtained.

#### (2) Linearly Graded pn Junctions

A linearly graded pn junction is formed when the impurity concentration changes linearly near the junction from  $N_A$  to  $N_D$ . Figure I-2 shows one example.

The abrupt junction is usual for shallow diffused pn junctions, and the linearly graded junction for deep diffused pn junctions. Also, the metal-semiconductor contact in a Schottky junction is identical to the one-sided abrupt junction using the abrupt approximation.

Table I-1 shows the theoretical equations describing C-V characteristics of each model and shows how to calculate parameters.

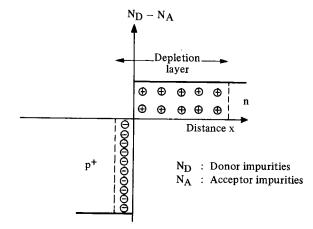

Figure I-1 The Abrupt pn Junction

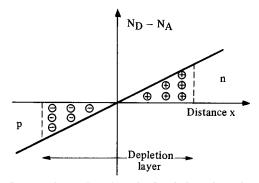

Figure I-2 The Linearly Graded pn Junction

|                                              |                                       | Abrupt pn Junction (one-sided)                                                                                                    | Linearly Graded pn Junction                                                                        |  |  |  |
|----------------------------------------------|---------------------------------------|----------------------------------------------------------------------------------------------------|----------------------------------------------------------------------------------------------------|--|--|--|
| Theoretical Equation for C-V characteristics |                                       | $C = \sqrt{\frac{q \cdot \epsilon_s \cdot Nsub}{2(Vbi + V)}}  \text{per unit area}$                                                                                                    | $C = \left[ \frac{q \cdot a \cdot \epsilon_s^2}{12 (Vbi + V)} \right]^{1/3} \text{ per unit area}$ |  |  |  |
|                                              |                                       | $\frac{1}{C^2} = \frac{2}{q \cdot \epsilon_s \cdot N_{sub}} (Vbi + V)$                                                                                                    | $\frac{1}{C^3} = \frac{12}{q \cdot a \cdot \epsilon_s^2} (Vbi + V)$                                |  |  |  |
|                                              |                                       | where  C is the capacitance of depletion layer, in Frads; V is the reverse bias, in Volts; Nsub is the impurity concentration of substrate per cm³ (If N <sub>A</sub> ≫ N <sub>D</sub> , then Nsub = N <sub>D</sub> .); |                                                                                                    |  |  |  |
|                                              |                                       | Vbi is the built-in in potential, in Volts;  a is the impurity gradient, per cm⁴;  e <sub>s</sub> is the semiconductor permittivity, in Frads per cm; and  q is the magnitude of electronic charge, in Coulombs.        |                                                                                                    |  |  |  |
| Parameters obtained from C-V Characteristics | Vbi<br>Nsub or a<br>Doping<br>Profile | By graphing V (x-axis) vs $1/C^2$ (y-axis)<br>Nsub = $\frac{2}{q \cdot \epsilon_s \cdot m} [1/cm^3]$                                                                                                    | By graphing V (x-axis) vs $1/C^3$ (y-axis) $a = \frac{12}{q \cdot \epsilon_s^2 \cdot m} [1/cm^4]$  |  |  |  |
|                                              |                                       | $Vbi = \frac{\Delta}{m} \qquad [V]$                                                                                                    | $Vbi = \frac{\triangle}{m} \qquad [V]$                                                             |  |  |  |
|                                              |                                       | where<br>m is the slope, and ∆ is the intercept<br>of y-axis.                                                                                                    | where<br>m is the slope, and ∆ is the intercept<br>of y-axis.                                      |  |  |  |
|                                              |                                       | $N(W) = \frac{2}{q \cdot \epsilon_s \cdot A^2} \left[ \frac{d}{dv} \left( \frac{1}{C^2} \right) \right]^{-1}$                                                                                                    | Cannot be determined from C-V characteristics.                                                     |  |  |  |
| rameters                                     |                                       | $\mathbf{W} = \frac{\mathbf{A} \cdot \epsilon_{s}}{\mathbf{C}} \qquad [1/\text{cm}^{3}]$                                                                                                    |                                                                                                    |  |  |  |
| Par                                          |                                       | where $A$ is the area of the gate in cm <sup>2</sup> .                                                                                                    |                                                                                                    |  |  |  |

Table I-1 Evaluation of pn Junction Capacitance

#### II. Connection Mode (CONN MODE)

4280A has 14 connection modes (CONN MODE), which are selected according to the DUT and measuring system.

# (1) Connection Mode for Measurement of floating or grounded DUT using internal or external Bias Source

Figure II-1 (a) and (b) show the CONN MODE for measurement of floating DUT and grounded DUT using the internal bias source. Also, Figure II-2 shows CONN MODE for fast measurement of C-t characteristics. (EXT FAST C-t: measurement time interval,  $td \ge 200 \ \mu s$ ) using an external bias source (pulse generator) for both floating and grounded DUTs.

# (2) Connection Mode for more accurate Measurement, using External Error Correction

Figure II-3 (a) shows the distribution of the stray admittances and residual impedances (due to probes, etc.) that exist in most measuring systems. Figure II-3 (b) is the equivalent circuit of (a). It is possible to measure the residual impedances using CONN MODE (CN21 to 23) then to eliminate residuals using a computer.

This will result in a more accurate measurement of the admittance of a DUT.

# (3) Connection Mode for fast Measurement of C-t Characteristics

When very fast C-t characteristics are obtained, the measurement time interval td may be as short as  $10 \,\mu s$  (EXT FAST C-t). In this case, use CONN MODE CN13 (shown in Figure II-4), which bypasses the 4280A's filter circuit. This allows fast pulse bias to be applied and permits C-t measurement with td as short as  $10 \,\mu s$  to be performed.

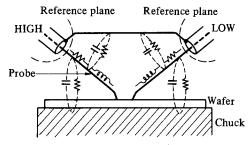

(a) Distribution of Stray Admittance/Residual Impedance

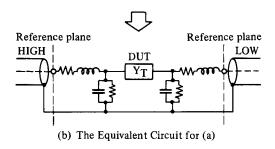

Figure II-3 Errors in a Measurement System

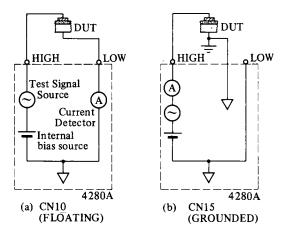

Figure II-1 Connection for Measurements on Floating and Grounded DUTs

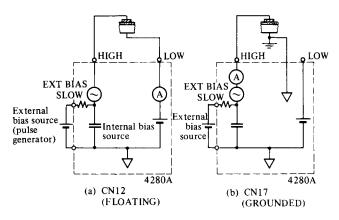

Figure II-2 Connection for EXT SLOW C-t Measurement (td  $\geq$  200  $\mu$ s)

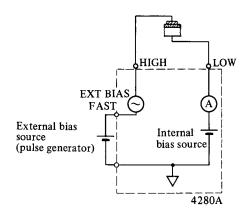

Figure II-4 Connection for EXT FAST C-t Measurement (CN13)

#### **Ⅲ.** Sample Program

Shown below are flow chart (Figure III-1) and listings of the two programs that are used in this application note (Refer to 2.1 of page 6 and 3.1 (1) of page 9).

- (1) Program for C-V characteristics measurement
- (2) Program for C-t characteristics measurement

These programs must be run using the measurement systems shown in Figures 2-1 and 3-2 (a pulse generator is not needed).

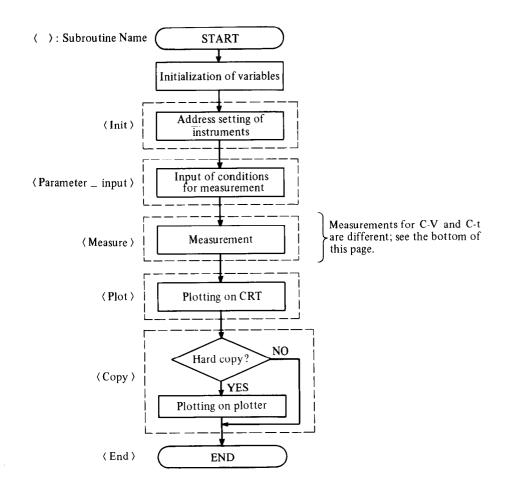

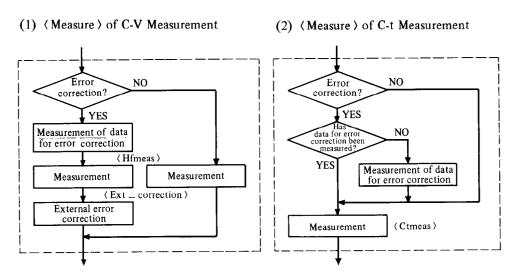

Figure III-1 Flow Chart of C-V/C-t Programs

#### (1) C-V Measurement Program

```
10
                C-V MEASUREMENT
                                         at 1MHz
                BINARY FORMAT TRANSMISSION
        OPTION BASE 1
30
        DIM Bras(501), Val1(501), Val2(501), Val3(501)
40
        DIM S(501),F$[100]
DIM Sample$[21]
50
60
        GOSUB Init
80
        GOSUB Parameter_input
90
100
        GOSUB Measure
110
        GOSUB Plot
120
        GOSUB Copy
130
        GOSUB End
140
          ********* SUB(Init) *************
160
170 Init:
        PRINTER IS 1
S_code=7
                                  1 CRT
        S_code=? ! SELECT CODE
Address_4280=17 ! 4280A ADDRESS
190
200
        Cmeter 80*5_code*100+Address_4280
RETURN
210
220
         ! ******* SUB(Parameter_input) ******
240
250
260 Parameter_input:
270
        BEEP
        PRINT "ENTER THE FOLLOWING PARAMETERS.
                                                                                              THEN PRESS CONT."
280
        INPUT "STRET_V [V] (-100 TO 100V)", Vstart
INPUT "STRET_V [V] (-100 TO 100V)", Vstop
INPUT "STEP_V [V] (0 TO 200V)", Vstep
Ndata=INT(-RBS(Vstop-Vstart)/Vstep)+1
IF Ndata<-501 THEN 410
290
300
320
330
             BEEP
DISP " NUMBER OF DATA EXCEEDS 501."
350
             PAUSE
360
             BEEP
DISP "INCREASE STEP_BIAS."
370
380
        PAUSE
GOTO 310

INPUT "HOLD TIME [s] (3ms TO 650s)", Hold_t
INPUT "STEP DELAY TIME [s] (3ms TO 650s)", Delay_t
390
400
410
430
440
          PRINT CHR$(12)
          PRINT CHR$(12)
PRINT "START_V=";Vstart;"[V]"
PRINT "STOP_V=";Vstop;"[V]"
PRINT "STEP_V=";Vstep;"[V]"
PRINT "HOLD TIME=";Hold_t;"[s]"
PRINT "STEP DELAY TIME=";Delay_t;"[s]"
450
460
480
490
500
          BEEP
          INPUT "CHANGE SWEEP PARAMETERS ? (YES=1,NO=0)",Change
510
          PRINT CHR$(12)
IF Change=1 THEN GUTU 270
520
530
540
550
        INPUT "SELECT CABLE LENGTH (Om=0,1m=1,0-5m=2) ", Length
        Length*Length+1
INPUT "AUTO or MANUAL RANGE ? (AUTO*1,MAN*0)",Range
560
570
         IF Range=1 THEN Man=1
IF Range=0 THEN INPUT "SELECT RANGE (10pF=1,100pF=2,1nF=3) ",Man
INPUT "ERROR CORRECTION ? (YES=1,N0=0)",Zoff
580
590
600
610
         RETURN
620
630
          .
! ******* SUB(Measure) ************
640
650 Measure:
        ! <<< CLEAR 4280A >>>
OUTPUT Cmeter80;"FN1,RA1,LE1,CE1,MS2,SL2,IB1,TR1"
OUTPUT Cmeter80;"SW0,V00,BL0,MD0,MA0,DC0,DG0,FL,AS,BC,IS0,TE0"
! <<< ERROR CORRECTION >>>
IF Zoff*0 THEN_GOTO 960
670
680
700
710
         IF Length=3 THEN
720
             BEEP
DISP "CONNECT NOTHING TO HIGH CABLE. THEN PRESS CONT."
730
              PAUSE
740
750
             Cable,R_m,R_a,Func,M_s,S_1,Iblas,Conn)

CALL Set80(Cmeter80,Length,Man,Range,1,2,2,2,10)

OUTPUT Cmeter80;"TR3"

OUTPUT_Cmeter80;"CA"
760
770
780
790
             WAIT .5
ENTER Cmeter80;Yay1,Yax1
800
810
              BEEP
             DISP "CONNECT HIGH CABLE. THEN PRESS CONT."
820
              PAUSE
         END TE
840
850
         DISP "CONNECT NOTHING TO TEST FIXTURE. THEN PRESS CONT."
870
880
         Set(Cable, R_m, R_a, Func, M_s, S_1, Ibias, Conn)
CALL Set80(Cmeter80, Length, Man, Range, 1, 2, 2, 2, 10)
DUTPUT Cmeter80; "TR3"
DUTPUT Cmeter80; "20"
890
900
910
920
         WAIT .5
ENTER Cmeter80;Zy1,Zx1
930
940
950
960
         GOSUB Himeas
970
         IF Zoff=1 THEN GOSUB Ext_correction
980
990
```

```
1000 Cmin=1.E+99
1010 Cox=0
1020
1030 FOR I=1 TO Ndata
1040 IF Val1(I)(Cmin THEN Cmin=Val1(I)
1050 IF Val1(I)>Cox THEN Cox=Val1(I)
1060 NEXT I
       RETURN
1070
1080
        .
! --- SUB(Hfmeas) ------
1090
1100
1110 Hfmeas: !
1120
1130
       BEEP
1140
       DISP "CONNECT DUT. THEN PRESS CONT."
1150
       PAUSE
       INPUT "ENTER SAMPLE NAME. (<20 Characters)", Sample$
1160
1170
        ! <<< c-V/G-V MEASURE >>>
1180
      | Set(Cable,R_m,R_a,Func,M_s,S_1,Ibias,Conn)
| CALL Set80(Cmeter80,Length,Man,Range,1,2,2,2,10)
1190
1200
1210
1220 OUTPUT Cmeter80;"CE0,BN"
1230
      CALL Para80(Cmeter80, Vstart, Vstop, Vstep, Hold_t, Delay_t)
1250 !
1260 DUTPUT Cmeter80;"MF?"
1270 ENTER Cmeter80; F$
1280 Vstart=VAL(F$[POS(F$, "PS")+2])
       Vstop=VAL(F$[POS(F$, "PP")+2])
Vstep=VAL(F$[POS(F$, "PE")+2])
1290
1300
       Ndata = -INT(-RBS(Vstop-Vstart)/Vstep)+1
1310
       CALL Sweep80(Cmeter80,3.1)
1330
1340
       : <<< DATA READING by BINARY FORMAT >>>
DISP "MEASUREMENT IN PROGRESS"
FOR I=1 TO Ndata
ENTER Cmeter80 USING "#,B,W,W,W";S(I),Val1(I),Val2(I),Val3(I)
1350
1360
1370
1380
       NEXT I
1390
1400
1410
         <<< CONVERT DATA to ASCII FORMAT >>>
      FOR I=1 TO Ndata
1420
       C_power = -12-2 ! pF + 2 digits shift
G_power = -6-1 ! us + 1 digit shift
1430
1450
          Power *BINAND(S(I),7)
1460
1470
          IF Power = 1 THEN
GOTD 1640
1480
1490
          END IF
1500
1510
1520
          if Power ≠2 THEN
             C_power = C_power +1
G_power = G_power +1
1530
1540
1550
              G0T0 1640
1560
1570
           END IF
          iF Power = 4 THEN
   C_power = C_power + 2:
   G_power = G_power + 2:
1580
1590
1600
1610
             GOTO 1640
           END IF
1620
1630
1640
          IF BIT(S(I),3)=1 THEN ! 10000 counts
1650
          C_power=C_power-1
G_power=G_power-1
END IF
1660
1670
1680
1690
           Val1(I)=Val1(I)*10^C_power
1700
          Val2(I)=Val2(I)*10^G_power
1720
1730
        NEXT I
1740
1750 IF Vstart>Vstop THEN Vstep=-Vstep
1760
1760 :
1770 FOR I=1 TO Ndata
1780 Bias(I)=Vstart+(Val3(I)-1)*Vstep
        NEXT I
       IF ABS(Bias(Ndata))>ABS(Vstop) THEN Bias(Ndata)=Vstop
1800
1810
1820 RETURN
1830 !
1840 ! --- SUB(Ext_correction) ------
1850 Ext_correction: !
1860 IF Length=1 THEN
1870 P1x=1.002024
1880 P1y=-3.503999E-4
1890 Q1x=1.095
                                           ! Length=Om
           Q1y=4.809150
R1x=1.000001
1900
1910
           R1y=2.404563E-4
1920
1930
        END IF
1940
1950
        IF Length=2 THEN
                                           ! Length=1m
           P1x=1.006106
P1y=-1.005985E-3
1960
1970
           Q1x=1.6312
Q1y=8.298077
R1x=1.000001
1980
1990
2000
```

```
2010 R1y=4.166008E-4
2020 END IF
2030
        IF Length=3 THEN
                                            ! Length = 0 - 5m
2040
2050
2060
            Yay=Yay1*2*PI*1.E+6
2070
2080
2090
             Zox=2860.6381
            Zov=-444.28789
2100
2110
           2120
2130
           Q1x=2*(Zox*Yax-Zoy*Yay)+.283
Q1y=2*(Zox*Yay+Zoy*Yax)
2140
2150
2160
           R1x=1+.283*Yax
2170
        R1y=.283*Yay
END IF
2180
2190
2200
        Zy=Zy1*2*PI*1.E+6
2210
2220
2230
        W=2*PI*1.E+6
2240
        REFP
        DISP "EXTERNAL ERROR CORRECTION IN PROGRESS"
2260
        FOR I=1 TO Ndata
Ymx=Val2(I)
2270
2280
           Ymy=Va12(1)
Ymy=Va11(I)*W
A*R1x*Ymx-R1y*Ymy
B*R1y*Ymx+R1x*Ymy
2290
2300
2310
           C=P1x -(Q1x*Ymx-Q1y*Ymy)
D=P1y-(Q1y*Ymx+Q1x*Ymy)
Ccdd=C*C+D*D
2320
2330
2340
           Ytx=(A*C+B*D)/Ccdd
Yty=(B*C-A*D)/Ccdd
2350
2360
2370
           :
Val2(I)=Ytx-Zx
Val1:(I)=(Yty-Zy)>W
2380
2390
2400
        NEXT I
        RETURN
2410
2420
         .
! ********* SUB(Plot) ****************
2430
2440
2450 Plot:
        ALPHA OFF
GCLEAR
2460
2470
2480
         GINIT
         GRAPHICS ON
2490
 2500
         GOSUB Cv_plot
2510
         RETURN
2520
 2530
         ! ******** SUB(Copy) *************
2540 ! ***
2550 Copv:
         INPUT "NEED HARD COPY ? (YES*1,NO=0)",Cvcopy
2570
        IF Cycopy=1 THEN
BEEP
 2580
 2590
                INPUT "ENTER PLOTTER ADDRESS.", Plotter
2600
                BEEP
DISP "PRESS CONT TO START THE PLOT."
 2610
2620
                PAUSE
 2630
                Platter*S_code*100+Platter
PLOTTER IS Platter,"HPGL"
 2640
2650
                GOSUB Cv_plot
 2660
 2670
               PENUP
        END IF
 2680
 2690
         RETURN
2700
         ! --- SUB(Cv_plot) -----
 2710
2720 Cv_plot:
2730 FRAME
        VIEWPORT 16,130,10,78

IF ABS(Vstop)>=ABS(Vstart) THEN Xmax1=INT(ABS(Vstop))

IF ABS(Vstop)(ABS(Vstart) THEN Xmax1=INT(ABS(Vstart))
 2740
 2750
 2760
         IF (Xmax1 MOD 1)=0 THEN
 2780
           Xmax=Xmax1
 2790
         ELSE
 2800
            \times max = \times max + 1 + 1
         END IF
 2810
         END IF | (<< C-V PLOT >>> WINDOW -Xmax,Xmax,0,1 AXES Xmax,.1,-Xmax,0,2,5,4 MOVE Bias(1),Val1(1)/Cox FOR I=1 TO Ndata
 2820
 2830
 2840
 2850
 2860
 2870
           DRAW Bias(I), Val1(I)/Cox
         NEXT I
LINE TYPE 6
 2880
 2890
         MOVE 0,0
DRAW 0,1
LINE TYPE 1
 2900
 2910
 2920
 2930
           < X-AXIS >
 2940
         CLIP OFF
CSIZE 4,.6
 2950
 2960
         LORG 6
        LORG 6
IF Xmax<*10 THEN Xstep=1
IF (10<Xmax) RND (Xmax<=50) THEN Xstep=10
IF (50<Xmax) RND (Xmax<=100) THEN Xstep=20
FOR I=0 TO Xmax STEP Xstep
 2980
 2990
 3000
 3010
```

```
3020
            MOVE I, -. 005
LABEL USING 3190; I
3030
3040
             CLIP ON
            DRAW 1,.03
MOVE I+Xstep/2,0
3050
3060
            DRAW I+Xstep/2,.015
CLIP OFF
3070
3080
3090
         NEXT I
         FOR I *O TO -Xmax STEP -Xstep
MOVE I,-.005
LABEL USING 3190;I
3100
3110
3130
3140
             CLIP ON
            CLIP DN
DRAW I,.03
MOVE I-Xstep/2,0
DRAW I-Xstep/2,.015
CLIP OFF
3150
3160
3180
        NEXT I
         IMAGE K
3190
            < Y-AXIS >
3200
        LORG 2
FOR I=O TO 1 STEP .5
3210
3220
            MOVE -Xmax*1.15,I
LABEL USING 3250;I
IMAGE Z.D
3230
3240
3250
3250
        NEXT I
        NEXT I
! < X,Y~LABEL >
CSIZE 5,.5
MOVE 0,-.06
LORG 6
3270
3280
3290
3300
         LABEL "BIAS [Volt]"
3310
3320
3330
        MOVE -Xmax*1.17,.5
3340
        DEG
LDIR 90
3350
        LORG 4
LABEL "C/Cox"
3360
3370
        LDIR O
3380
3390
            <<< LABELING >>>
3400
3400 ! (<< LABELING >>>
3410 VIEWPORT 0,140,0,100
3420 WINDDW 0,140,0,100
3430 MOVE 130,95
3440 CSIZE 5,.6
3450 LORG 4
3460 LABEL "4280A"
3470 MOVE 70,93
3480 CSIZE 6,.6
3490 LORG 4
3480 CSIZE 6,.6
3490 LORG 4
3500 LABEL "C-V CHARACTERISTICS"
3510 MOVE 5,85
3520 CSIZE 4.5,.5
       LORG 1
LABEL "Sample= "&Sample$
3530
3540
3550
         MOVE 10,80
         LABEL USING 3570; Cox*1.E+12
IMAGE "Cox* ", 3D.2D, "[pF]"
3560
3570
         RETURN
3580
3590
          .
! ******** SUB(End) **************
3600
3610 End: 1
3620 DISP "
3630 PAUSE
                                    END
3640
         END
3650
3660
         SUB PROGRAM
3680
         ! *** SUB(Para80) ***************
3700
         !
SUB Para80(Cmeter80, Vstart, Vstop, Vstep, Hold_t, Delay_t)
OUTPUT Cmeter80; "PS"; Vstart
OUTPUT Cmeter80; "PP"; Vstop
OUTPUT Cmeter80; "PE"; Vstep
OUTPUT Cmeter80; "PL"; Hold_t
OUTPUT Cmeter80; "PD"; Delay_t
SUBFAN
3710
3720
3730
3740
3750
3760
         SUBEND
3780
3790
            *** SUB(Set80) *****************
         :
SUB Set80(Cmeter80,Cable,R_m,R_a,Func,M_s,S_1,Ibias,Conn)
OUTPUT Cmeter80 USING 3830;Cable,R_m,R_a,Func,M_s,S_1,Ibias,Conn
IMAGE_"LE",D,"RM",D,"RA",D,"FN",D,"MS",D,"SL",D,"IB",D,"CN",DD
3810
3820
3830
         SUBEND
3840
3850
          ! *** SUB(Sweep80) ****************
3860
3870
3880
         SUB Sweep80(Cmeter80, Mode, Sweep)
         DUTPUT CmeterBO;"BC"

OUTPUT CmeterBO USING 3910;Mode,Sweep
IMAGE "TR",D,"SW",D
3890
3900
3910
         SUBEND
3920
3930
          .
! *** SUB(Bias80) ******************
3940
3950
         SUB Bias80(Cmeter80,Dcv)
         OUTPUT Cmeter80 USING 3980;Dcv
IMAGE "PV",SD.3DE
OUTPUT Cmeter80;"V01"
SUBEND
3970
3980
3990
4000
```

#### (2) C-t Measurement Program

```
C-t MEASUREMENT
20
               BLOCK MODE
        OPTION BASE 1
        DIM Val1(680),T(680)
DIM Sample$[21]
40
50
        COM Data_ready, Cmeter 80, S_code
70
80
        GOSUB Init
        GOSUB Parameter_input
        GOSUB Measure
100
110
        GOSUB Plot
        GOSUB Copy
GOSUB End
120
130
        .
! ****** SUB(Init) ***********
150
160 Init:
        nt: !
PRINTER IS 1 ! CRT
S_code=? ! SELECT CODE
Address_4280=1? ! 4280A ADDRESS
Cmeter80=S_code*100+Address_4280
RETURN
180
190
200
210
        ! ****** SUB(Parameter_input) *******
230
240 Parameter_input:
250
        BEEP
        PRINT "ENTER THE FOLLOWING PARAMETERS.
260
                                                                                         THEN PRESS CONT."
        PRINI "ENIER THE FULLOWING PHRHMETERS.
INPUT "PULSE_V [V] (-100 T0 +100V)",Pulsev
INPUT "MEAS_V [V] (-100 T0 +100V)",Measv
INPUT "NO OF READINGS (1 T0 680)",Nread
INPUT "th [s] (10ms T0 32s)",Th
INPUT "td [s] (10ms T0 32s)",Td
280
290
310
320
         PRINT CHR$(12)
PRINT "PULSE_V=";Pulsev;"[V]"
PRINT "MEBS_V=";Measv;"[V]"
PRINT "NO OF READINGS=";Nread
PRINT "th=";Th;"[s]"
PRINT "td=";Td;"[s]"
330
340
350
360
370
390
         BEEP
INPUT "CHANGE SWEEP PARAMETERS 2 (YES=1,N0=0)",Change
400
        PRINT CHR$(12)

IF Change 1 THEN GOTO 250

INPUT "SELECT CABLE LENGTH (Om=0,1m=1,0-5m=2)", Length
410
420
430
       440
450
470
480
490
500
520
        .
! ******** SUB(Measure) ***********
530
540 Measure: !
550
        ' <<< CLEAR 4280A >>>
OUTPUT Cmeter80;"FN1,RA1,LE1,CE1,MS2,SL2,IB1,TR1"
OUTPUT Cmeter80;"SW0,V00,BL0,MD0,MA0,DC0,DG0,FL,A5,BC,IS0,TE0"
560
570
580
         ! <<< ERROR CORRECTION >>>
600
        IF Zoff=0 THEN GOTO 890
IF Zoff=1 THEN
610
620
          BEEP
630
           IF Length*1 OR Length*2 THEN INPUT "HAS Z_OPEN BEEN PERFORMED ? (YES=1,N
0=0)",Correct
          IF Length=3 THEN INPUT "HAS C_CAL & Z_OPEN BEEN PERFORMED ? (YES=1,NO=0)
650
 ,Correct
        END IF
660
        IF Correct=1 THEN GOTO 890
IF Length=3 THEN
670
690
           BEEP
          DISP "CONNECT NOTHING TO HIGH CABLE, THEN PRESS CONT."
700
        ! Set(Cable,R_m,R_a,Func,M_s,S_l,Iblas,Conn)
CALL Set80(Cmeter80,Length,Man,Range,5,1,2,2,10)
OUTPUT Cmeter80;"TR3"
OUTPUT Cmeter80;"CA"
720
730
750
760
           BEEP
           DISP "CONNECT HIGH CABLE. THEN PRESS CONT."
          PRUSE
780
790
        END IF
800
        BEEP
810
        DISP "CONNECT NOTHING TO TEST FIXTURE. THEN PRESS CONT."
820
830
        PAUSE
       USet(Cable,R_m,R_a,Func,M_s,S_1,Ibias,Conn)
CALL Set80(Cmeter80,Length,Man,Range,5,1,2,2,10)
OUTPUT Cmeter80;"TR3"
OUTPUT Cmeter80;"Z0"
840
860
870
880
        GOSUB Ctmeas
890
900
        RETURN
910
        ! --- SUB(Ctmeas) -----
920
930
940 Ctmeas:
950
960
        BEEP
        DISP "CONNECT DUT, THEN PRESS CONT,"
```

```
980
        INPUT "ENTER SAMPLE NAME, (<20 Characters)", Sample$
990
1000
           <<< Enable Interrupt >>>
1010
1020
       ON INTR S_code, 15 CALL Ready
1030
       1040
1050
1060
1070
1080
           CALL BiasBO(Cmeter80, Pulsev)
WAIT Th
1090
1100
1110
           TRIGGER Cmeter80
1120
           WAIT .1
ENTER Cmeter80:Co×1
1130
1140
           QUTPUT Cmeter80; "VOO"
1150
       END IF
        Cox=Cox1
1160
       ! <<< C-t Measure >>>
! Set(Cable,R_m,R_a,Func,M_s,S_l,Ibias,Conn)
CALL Set80(Cmeter80,Length,Man,Range,5,1,2,2,10)
IF Zoff=0 THEN OUTPUT Cmeter80;"CEO"
IF Zoff=1 THEN OUTPUT Cmeter80;"CE1"
1180
1190
1210
1220
1230
1240 ! (Ranging )
1250 ! If the Range is HUTO and td(=100ms,then---
1250 IF Range=1 AND Td(=.1 THEN
1270 CALL ParaBOI(Cmeter80,Pulsev,Measv,1,Th,Td)
           OUTPUT Cmeter80; "BL.1"
OUTPUT Cmeter80; "MI)1"
ENABLE INTR S_code; 2
 1280
1290
1300
 1310
           CALL Sweep80(Cmeter80,3,1)
1320 Data_ready=0
1330 Wait: IF Data_ready=0 THEN GOTO Wait
1340 DUTPUT Cmeter80;"RRO"
1350 OUTPUT Cmeter80;"BLO"
1370
          < Measure >
1380
 1390 CALL Para801(Cmeter80, Pulsev, Measv, Nread, Th, Td)
1400
1410 OUTPUT Cmeter80; "BL1"
1420 OUTPUT Cmeter80; "MD1"
1430 ENRBLE INTR S_code; 2
1440 CRLL Sweep80(Cmeter80,3,1)
1450
1460 Data_ready=0
1470 DISP "MEASUREMENT IN PROGRESS"
1490 Wait1: IF Data_ready=0 THEN GOTO Wait1
 1500
 1510 BEEP
 1520 DISP "DATA READING IN PROGRESS"
        DUTPUT Cmeter80;"BD"
FOR I=1 TO Nread
CALL Read801(Cmeter80, Valx,T1)
Val1(I)=Valx
 1540
 1550
 1570
           T(T) = T1
       NEXT I
 1580
 1590
1600 CfineVall(Nread)
        BEEP
 1610
1620
1630
        OUTPUT Cmeter 80; "BLO, MDO"
 1650
 1660
         .
! ******* SUB(Plot.) *************
1670 Plot: !
1680 ALPHA OFF
1690 GCLEAR
 1700
        GINIT
 1710
        GRAPHICS ON
 1730 GOSUB Ct_plot
 1740
        RETURN
 1750
        .
! ******* SUB (Copy) *************
 1760
 1770 Copy: !
        INPUT "NEED HARD COPY ? (YES=1,N0=0)",Ctcopy
 1790
        IF Ctcopy*1 THEN
BEEP
 1810
                INPUT "ENTER PLOTTER ADDRESS.", Plotter
 1820
 1830
                BEEP
                DISP "PRESS CONT TO START THE PLOT."
 1840
                PRUSE
                Plotter *S_code*100+Plotter
PLOTTER IS Plotter,"HPGL"
 1860
 1870
                GOSUB Ct_plot
 1890
                PENUP
       END IF
 1900
 1910
        RETURN
 1920
         .
! --- SUB (Ct_plot) ------
 1940 Ct_plot: !
1950 FRAME
1960 VIEWPORT 16,130,10,75
       Xmax = Td + Nread
! <<< C-t PLOT >>>
 1970
 1980
```

```
1990 WINDOW 0, Xmax, 0, 1
         WINDOW 0,Xmax,0,1

IF Xmax>80 THEN AXES 10,.1,0,0,3,5,4

IF (5(Xmax) AND (Xmax(=60) THEN AXES 1,.1,0,0,5,5,4

IF (1(Xmax) AND (Xmax(=5) THEN AXES .1,.1,0,0,5,5,4

IF Xmax<=1 THEN AXES .02,.1,0,0,5,5,4

MOVE T(1),Val1(1)/Cfin

FOR I=1 TO Nread

DRAW T(I),Val1(I)/Cfin
 2000
 2010
 2020
 2030
 2040
 2050
 2060
 2070
          NEXT I
 2080
           I < X-AXIS >
 2090
          CLIP OFF
CSIZE 4,.6
 2100
        CSIZE 4,.6
LORG 6
IF Xmax>60 THEN Xstep=30
IF (5(Xmax) AND (Xmax<=60) THEN Xstep=5
IF (1<Xmax) AND (Xmax<=5) THEN Xstep=.5
IF Xmax<=1 THEN Xstep=.1
FOR I=0 TO Xmax STEP Xstep
MOVE I,-.005
IF Xmax>60 THEN
LABEL USING 2240;I/60
FOR I=0
 2110
 2120
 2130
 2140
 2150
 2160
 2170
 2180
 2190
 2200
 2210
             LABEL USING 2240; I
END IF
 2220
 2230
 2240
              IMAGE K
          NEXT I
 2250
 2260
          ! < Y-HXIS >
LORG 8
FOR I*O TO 1 STEP .5
MOVE -Xmax*.01,I
LABEL USING 2310;I
IMAGE Z.D
 2270
2280
 2290
 2300
 2310
          NEXT I
! < X,Y-LABEL >
CSIZE 5,.5
 2320
2330
2340
          MOVE Xmax/2, -. 06
LORG 6
 2350
 2360
          IF Xmax>60 THEN LABEL "Time [min]"
IF Xmax<=60 THEN LABEL "Time [sec]"
MOVE -Xmax*.08,.5
 2370
 2380
 2390
 2400
          DEG
LDIR 90
2410
2420
          LORG 4
LABEL "C/Cfin"
LDIR 0
 2430
2440
2450
            <<< LABELING >>>
 2460
 2470
          VIEWPORT 0,140,0,100
WINDOW 0,140,0,100
 2480
2490
2500
          MOVE 130,95
CSIZE 5,.6
          LORG 4
LABEL "4280A"
MOVE 60,93
 2510
2520
 2530
2540
2550
          CSIZE 6,.6
          LORG 4
LABEL "C-t CHARACTERISTICS "
 2560
          MOVE 5,88
CSIZE 4.5..5
2570
2580
          LORG 1
LABEL "Sample" "&Sample$
 2590
2600
2610
2620
          CSIZE 4,.5
2630
          LORG 1
          2640
2650
2660
          RETURN
2680
2690
! ****** SUB(End) ************
2740
          END
2760
2770
           ! ----- SUB PROGRAM ------
          2780
2790
2800
         !
SUB ParaB01(Cmeter80, Pulsev, Measv, Nread, Th, Td)
OUTPUT Cmeter80;"PU"; Fulsev
OUTPUT Cmeter80;"PM"; Measv
OUTPUT Cmeter80;"PN"; Nread
OUTPUT Cmeter80;"PH"; Th
OUTPUT Cmeter80;"PT"; Td
2810
2820
2830
2840
2850
2860
 2870
          SUBEND
2880
             *** SUB(Set80) ******************
2890
2900
          :
SUB Set80(Cmeter80,Cable,R_m,R_a,Func,M_s,S_1,Ibias,Conn)
OUTPUT Cmeter80 USING 2930;Cable,R_m,R_a,Func,M_s,S_1,Ibias,Conn
IMAGE_"LE",D,"RM",D,"RA",D,"FN",D,"MS",D,"SL",D,"IB",D,"CN",DD
2910
2920
2930
2940
          SUBEND
 2950
           ! *** SUB(Sweep80) ***************
2960
 2970
          SUB Sweep80(Cmeter80, Mode, Sweep)
OUTPUT Cmeter80; "BC"
2980
2990
```

```
OUTPUT Cmeter80 USING 3010; Mode, Sweep IMAGE "TR", D, "SW", D SUBEND
3000
3010
3020
          ! *** SUB(Bias80) ***************
3030
3040
         SUB Bias80(Cmeter80, Dcv)
OUTPUT Cmeter80 USING 3070; Dcv
IMAGE "PV", SD. 3DE
OUTPUT Cmeter80; "V01"
3050
3060
3070
3080
3090
          SUBEND
3100
             *** SUB(ReadBQ1) ****************
3110
3120
3130
3140
3150
         SUB Read801(Cmeter80, Aval, Bval)
ENTER Cmeter80; Aval, Bval
SUBEND
3160
3170
           .
! *** SUB(Ready) ******************
3180
3190
         SUB Ready
COM Data_ready,Cmeter80,S_code
STATUS S_code;Aa
P=SPOLL(Cmeter80)
IF BIT(Aa,O)=0 THEN GOTO Not_data_ready
3200
3210
3220
3230
3240 Data_ready=1
3250 WAIT .1
3260 Not_data_ready:
3270 SUBEND
```

#### **REFERENCES**

- 1. S.M. Sze, "Physics of Semiconductor Devices" John Wiley & Sons, 1969
- 2. W. N. Carr & J. P. Mize, "MOS/LSI Design and Application", Texas. Instruments, 1972
- 3. M. Zerbst, Z, Anagraw Phys., 22, 1966
- D. K. Schroder and H. C. Nathanson, "On the Separation of Bulk and Surface Components of Lifetime Using the Pulsed MOS Capacitor" Solid-State Electronics, Vol. 13, 1970

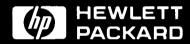

For more information, call your local HP sales office listed in the telephone directory white pages. Ask for the electronic Instruments Department or write to Hewlett-Packard; U.S.A.-P.O.Box 10301, Palo Alto, CA 94303-0890. Europe/Middle East/Africa-Central Mailing Department, P.O.Box 529, 1180 AM Amstelveen, the Netherlands. Canada-6877 Goreway Drive, Mississauga, L4V 1M8, Ontario. Japan-Yokogawa-Hewlett-Packard Ltd.,3-29-21, Takaido-Higashi, Suginami-ku Tokyo 168. Elsewhere in the world, write to Hewlett-Packard Intercontinental, 3495 Deer Creek Road, Palo Alto, CA 94304.

Printed in JAPAN. JULY, 1989 5953-6939